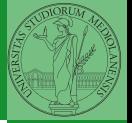

Bruschi Monga Re

## <span id="page-0-0"></span>Sistemi Operativi<sup>1</sup>

## Mattia Monga

Dip. di Informatica Universit`a degli Studi di Milano, Italia <mattia.monga@unimi.it>

a.a. 2014/15

1  $1_{\textcircled{q0}}$  2008–15 M. Monga. Creative Commons Attribuzione — Condividi allo stesso modo 4.0 Internazionale. <http://creativecommons.org/licenses/by-sa/4.0/deed.it>[..](#page-5-0) [Imm](#page-0-0)[a](#page-4-0)[gin](#page-5-0)[i tr](#page-0-0)[atte](#page-6-0) da [2] e da Wikipedia.

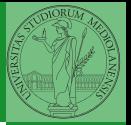

Bruschi Monga Re

## <span id="page-1-0"></span>Lezione XIV: Memoria di massa 2

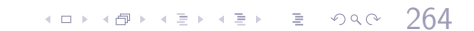

Una partizione può essere usata per ospitare un *file system*.

- Un file system va creato (mkfs)
- Un file system va *montato* (mount)
- Corrispondentemente va smontato (umount)
- **•** Ogni file è caratterizzato da un i-node e conosciuto tramite uno o piú link o nomi  $(\ln)$

265

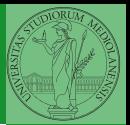

Bruschi Monga Re

I-node

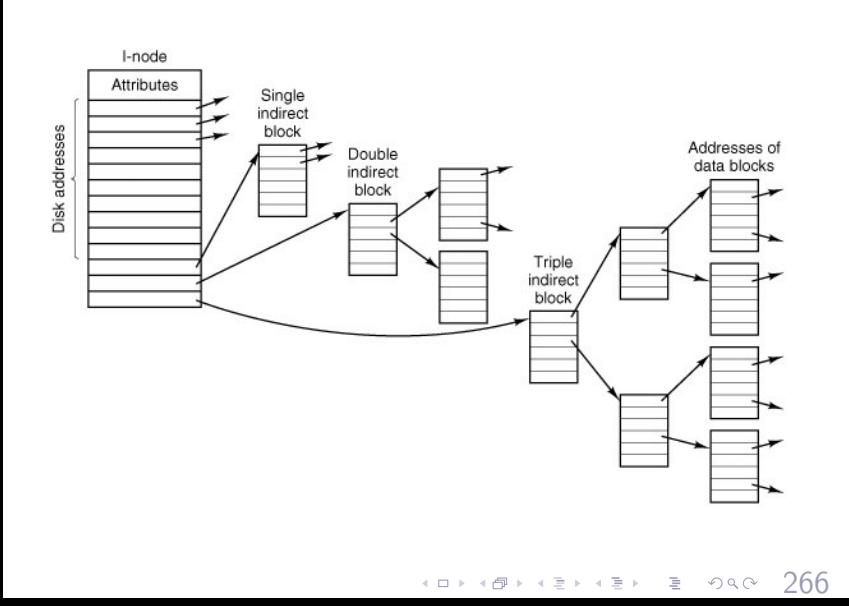

Bruschi Monga Re

## <span id="page-4-0"></span>Un esempio di i-node

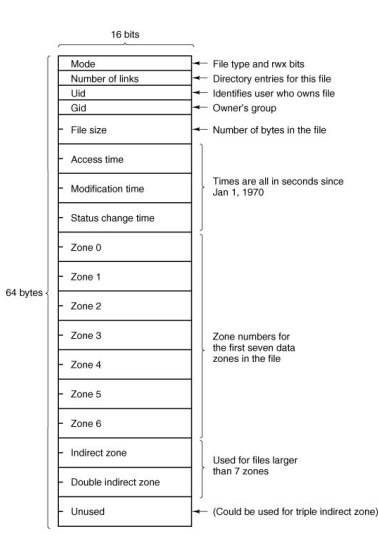

Con blocchi da 1KB, zone da 32 bit (default con EXT-2, che però ha 12 zone dirette):

- Qual è la dimensione massima di un file con un solo blocco di overhead?
- Qual è la dimensione massima di un file?
- Quanti blocchi di overhead sono necessari per un file da 100MB di dati?

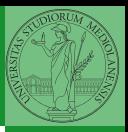

Bruschi Monga Re

<span id="page-5-0"></span>Fuori dalla macchina virtuale qemu−img create disco.img 100M Poi può essere usato aggiungendo –hdb disco.img In generale (anche al di là delle macchine virtuali) un file può facilmente essere usato come "disco": i loop device servono proprio per utilizzare un file (che è uno stream di caratteri) come device a blocchi

 $(0 \times 10^{-14} \text{ F} \times 10^{-14} \text{ F})$   $\approx 268$ 

- 1 dd if=/dev/zero of=prova.img seek=10M bs=1 count=0
- <sup>2</sup> /sbin/mkfs.ext2 prova.img
- <sup>3</sup> sudo mount −o loop prova.img /mnt
- 4 echo ciao  $>$  /mnt/pippo
- <sup>5</sup> sudo umount prova.img

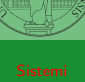

Bruschi Monga Re

[Dischi virtuali](#page-5-0)

<span id="page-6-0"></span>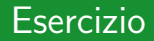

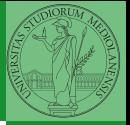

Bruschi Monga Re

[Dischi virtuali](#page-5-0) [Esercizio](#page-6-0)

 $(0 \rightarrow 0)$   $(0 \rightarrow 0)$   $(0 \rightarrow 0)$ 

- **4** Creare un disco virtuale
- **2** Partizionare il disco
- **3** Creare il file system
- **4** Montare il file system